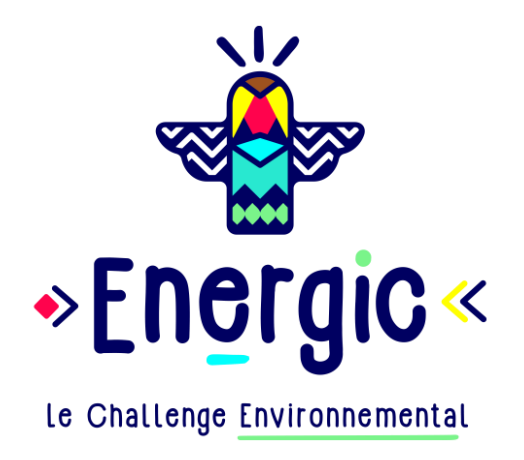

# Foire aux questions

# Challenge Transformation Ecologique de l'État

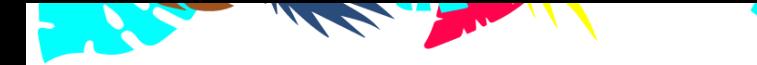

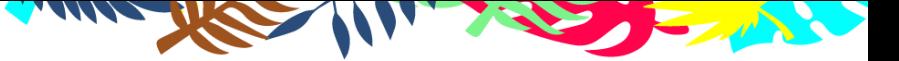

## Table des matières

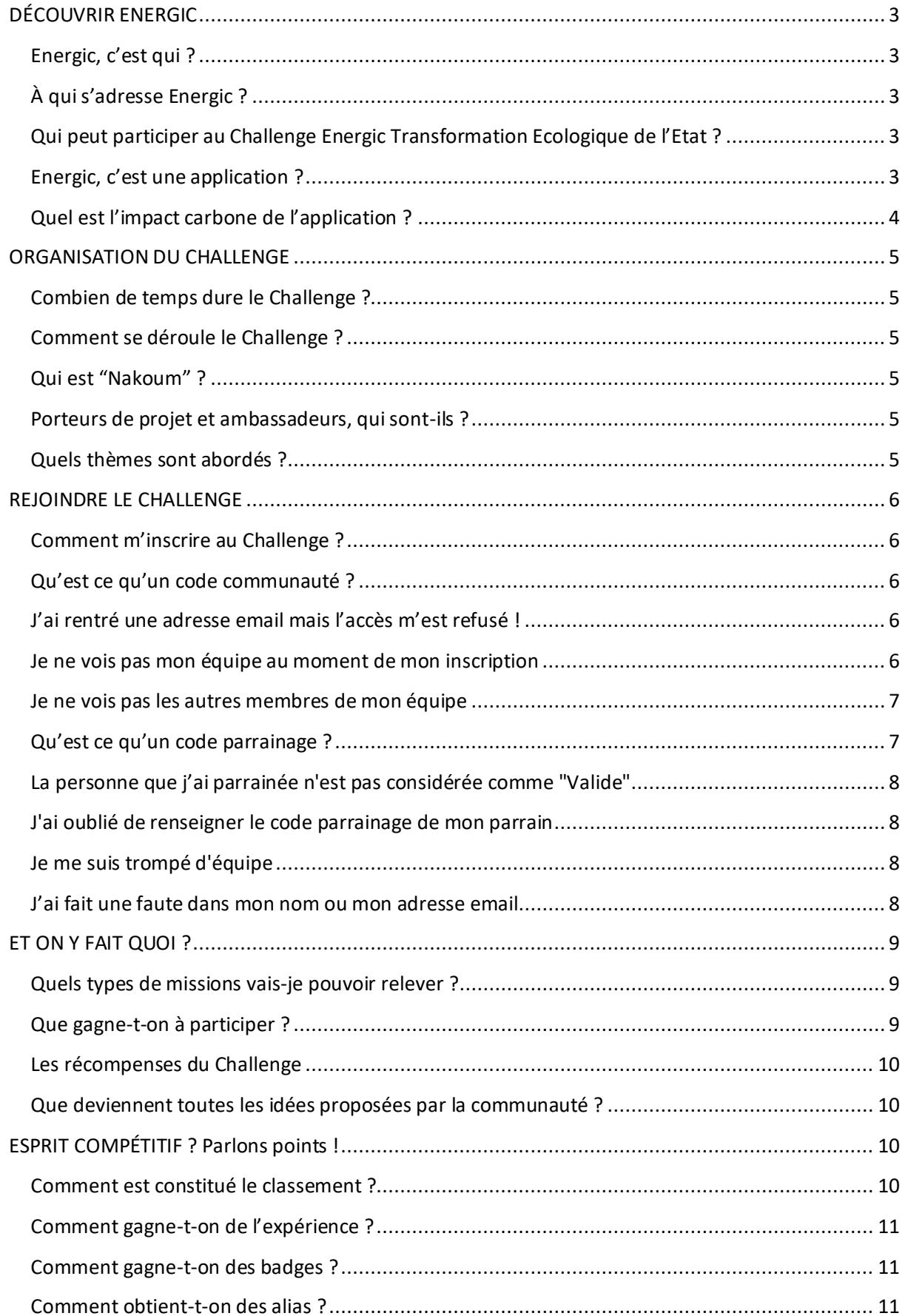

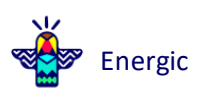

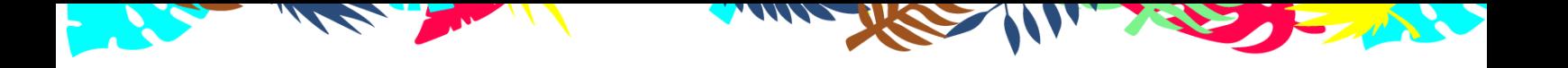

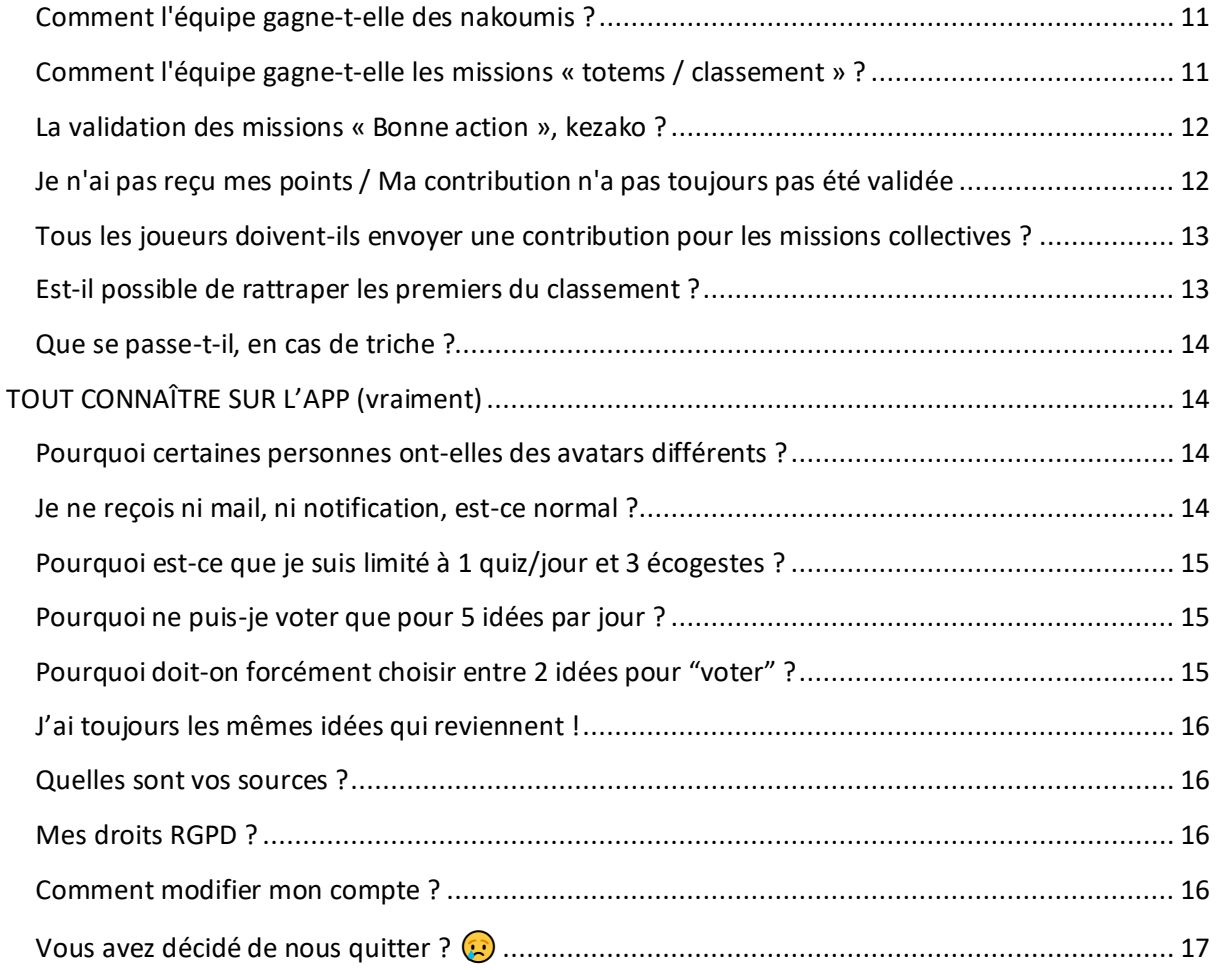

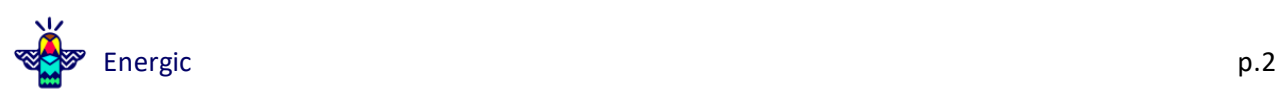

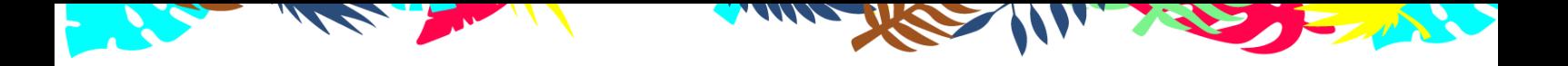

# <span id="page-3-0"></span>**DÉCOUVRIR ENERGIC**

#### <span id="page-3-1"></span>**Energic, c'est qui ?**

Energic est née à Lille en 2016 suite à la rencontre de trois personnes passionnées et motivées par une volonté forte : créer une entreprise responsable et engagée ayant vocation à amener le plus grand nombre à réduire durablement son impact environnemental au quotidien, le tout dans un esprit positif et ludique.

Aujourd'hui, nous sommes une équipe de seize membres travaillant au quotidien pour sensibiliser et faire passer à l'action un maximum de personnes ! Car plus on est de fous, plus on agit !

### <span id="page-3-2"></span>**À qui s'adresse Energic ?**

Energic a l'ambition d'être un écosystème incluant le plus grand nombre : en premier lieu les entreprises, les collectivités, les instances publiques, les citoyens et le milieu scolaire ; puis indirectement, les bonnes pratiques se répandent dans les foyers, avec les amis ou l'associatif.

## <span id="page-3-3"></span>**Qui peut participer au Challenge Energic Transformation Ecologique de l'Etat ?**

Tout Agent de la fonction publique d'État et ses opérateurs. En premier lieu, il est nécessaire de télécharger l'application Energic sur [Google Play](https://play.google.com/store/apps/details?id=io.energic.app&rdid=io.energic.app) (Android) o[u App Store](https://itunes.apple.com/us/app/energic-new/id1455362671?l=fr&ls=1&mt=8) (iOS) ou bien de p[a](http://web.energic.io/)sser par la [webapp](http://web.energic.io/) (pour une utilisation sur ordinateur). Ensuite, il suffit d'y renseigner **le code de la communauté** fourni par le Responsable Services Publics Ecoresponsables de votre organisation.

Le code communauté est propre à chaque challenge, c'est en quelque sorte la « clé » qui permet de rejoindre le challenge de sa structure.

#### <span id="page-3-4"></span>**Energic, c'est une application ?**

C'est plus qu'une application ! Vous êtes accompagnés et conseillés au fur et à mesure par une responsable animation environnement, incarnée par Nakoum. Laissez-vous guider grâce au programme d'animation réfléchi par l'équipe d'Energic, le Commissariat Général au Développement Durable, le CEREMA et la Direction Immobilière de l'État. Nakoum interagit avec la communauté, facilite les échanges et les changements de comportements.

L'application, simple et ludique, permet de toucher le plus grand nombre via :

- **Le bilan carbone** pour prendre conscience de son impact et savoir où agir ;
- **Les missions du moment** à accomplir, individuelles ou collectives ;
- L'émulation créée par **les classements individuel et d'équipe** ;
- **Le fil d'actualité** à travers lequel Nakoum sensibilise les joueurs et où les participants peuvent débattre sur les sujets qui comptent ;

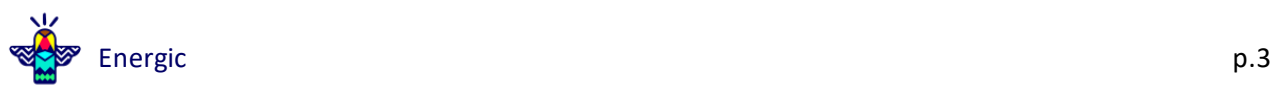

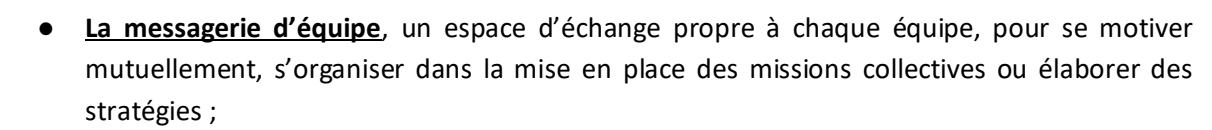

- **Les écogestes** à valider à son rythme et en fonction de son niveau d'engagement ;
- **Les idées** proposées et évaluées par la communauté afin d'améliorer les pratiques de l'État dans le cadre de ses engagements SPE (Services Publics Ecoresponsables) ;
- **Le kiosque** qui rassemble des ressources variées à découvrir à tout moment sur les thèmes qui importent pour réduire son empreinte environnementale ;
- Le suivi de son **niveau d'engagement personnel** qui permet d'accéder à du contenu personnalisé.

#### <span id="page-4-0"></span>**Quel est l'impact carbone de l'application ?**

Vous nous posez régulièrement des questions autour de l'impact carbone de l'application, de son poids, des images qui sont postées, du mode sombre etc.

Merci de nous challenger sur des questions qui sont au cœur de notre mission : la réduction de l'empreinte environnementale.  $\bigcirc$ 

Nous nous sommes posé la même question et avons réalisé notre bilan carbone au cours d'un audit, et figurez-vous que nous sommes à **14 tCO2-équivalent** ! À titre de comparaison, un français moyen est à 9,9 tonnes. L'entreprise émet donc à peu près autant par an qu'un français et demi. En revanche, nous avons économisé plus de 21 500 tCO2-équivalent depuis notre création !

Très concrètement, nous faisons tout pour que l'impact carbone que nous générons en développant Energic soit compensé par l'ensemble de nos bilans carbone améliorés. Si 10% de nos utilisateurs réduisent leurs trajets en avion, en voiture ou mangent significativement moins de viande, alors le jeu en aura valu la chandelle !

Il faut également garder en tête que la plus grande part de l'empreinte environnementale qui provient du numérique est liée à la fabrication des objets connectés. Vous réduirez bien plus votre impact en faisant durer votre téléphone un an de plus avec quelques bonnes pratiques d'utilisation plutôt que de ne pas utiliser Energic du tout, de peur de faire flamber votre bilan carbone.

Si on considère qu'un joueur a acheté un téléphone neuf dans les 3 dernières années et qu'il utilise Energic pendant 3 mois, cela représente 16,26 g CO2-équivalent environ. Un repas steak/frites représente lui environ 7 kg CO2-équivalent soit plus de 400x plus ! Si utiliser l'application fait éviter un repas à base de viande rouge, c'est déjà gagné !

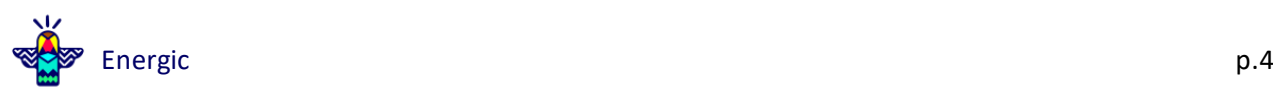

<span id="page-5-0"></span>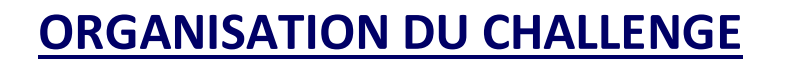

#### <span id="page-5-1"></span>**Combien de temps dure le Challenge ?**

Le Challenge se décline en période de jeu de 3 mois abordant différentes thématiques. Dans le cadre du Challenge dédié aux Agents de l'État et de ses opérateurs, il est prévu plusieurs phases de jeu différentes.

#### <span id="page-5-2"></span>**Comment se déroule le Challenge ?**

#### En général, très bien !

Réduire son empreinte environnementale prend du temps, alors pour y voir un peu plus clair et avancer pas à pas, le Challenge se découpe en saisons. Chaque saison dure 4 semaines et est l'occasion d'aborder une thématique en profondeur, d'avoir des actions ciblées et de suivre une progression. Plusieurs saisons se succèdent au cours du Challenge, afin d'approfondir différents sujets clés. À la fin du Challenge, les meilleurs joueurs et équipes sont félicités et récompensés au cours d'une cérémonie de clôture (optionnelle).

#### <span id="page-5-3"></span>**Qui est "Nakoum" ?**

Nakoum est votre compagnon dans l'application Energic. Elle accompagne les joueurs tout au long du Challenge environnemental. C'est Nakoum qui poste les messages de sensibilisation dans le fil d'actualité, répond aux commentaires et vous lance des défis ! Nakoum est votre interlocutrice au sein de l'environnement Energic. Ni un algorithme, ni un chatbot, il s'agit d'une véritable personne...

#### <span id="page-5-4"></span>**Porteurs de projet et ambassadeurs, qui sont-ils ?**

Le porteur ou la porteuse de projet est la personne référente au sein de votre structure. Elle a initié le projet et peut sûrement répondre à bon nombre de vos questions. C'est cette personne qui est en lien direct avec Energic car elle a une vision globale du Challenge et de la communauté.

L'ambassadeur ou l'ambassadrice a pour rôle de motiver son équipe, tout d'abord en encourageant un maximum de coéquipiers à rejoindre le challenge, puis en facilitant la réalisation des missions collectives, le tout pour mener son équipe à la victoire ! Les ambassadeurs et ambassadrices peuvent être identifiés en amont du challenge ou au fil de l'eau. Sur le principe, tout le monde peut devenir ambassadeur ou ambassadrice, le seul critère est la motivation et la participation dans l'application !  $\odot$ 

#### <span id="page-5-5"></span>**Quels thèmes sont abordés ?**

Les thèmes abordés par Nakoum sont l'engagement pour le climat, la mobilité durable, la sobriété énergétique, l'efficacité énergétique, les déchets, la consommation responsable, le numérique, l'alimentation durable, la biodiversité et la solidarité. De plus, la communauté est invitée à s'exprimer sur tous les thèmes qui touchent au développement durable en général.

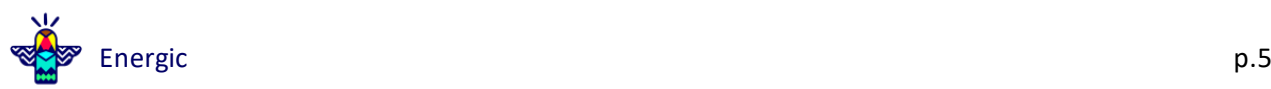

# <span id="page-6-0"></span>**REJOINDRE LE CHALLENGE**

#### <span id="page-6-1"></span>**Comment m'inscrire au Challenge ?**

→ Pour commencer, téléchargez l'application Energic sur le store du téléphone ([Google Play](https://play.google.com/store/apps/details?id=io.energic.app&rdid=io.energic.app) ou App [Store\)](https://itunes.apple.com/us/app/energic-new/id1455362671?l=fr&ls=1&mt=8) ou bien utilisez la version ordinateur/tablette en suivant ce lien : <https://web.energic.io/>

→ Ensuite, renseignez le code communauté (voir détails ci-dessous), puis vos informations de joueur (nom, prénom ou pseudo, adresse mail **professionnelle**). *Attention aux coquilles !*

*→* Rejoignez votre équipe en la sélectionnant parmi la liste déroulante ou en utilisant la fonction "Recherche".

 $\rightarrow$  Optionnel : Rentrez le code parrainage qui vous a été donné par un autre membre de votre communauté.

 $\rightarrow$  Enfin, acceptez les conditions d'utilisation et indiquez si vous souhaitez vous inscrire à la newsletter (par défaut, la case cochée est NON).

→ Validez la création de votre compte depuis l'email reçu sur votre boîte email professionnelle

Ça y est, vous avez officiellement rejoint le Challenge ! Bonne découverte et bonnes actions pour la planète !  $\odot \mathcal{L}$ 

#### <span id="page-6-2"></span>**Qu'est ce qu'un code communauté ?**

Le code communauté vous est demandé lors de votre inscription. C'est un code propre à votre structure, qui vous permet de retrouver vos coéquipiers. C'est en quelque sorte la « clé » qui permet de rejoindre le challenge de votre structure. Normalement, il vous a été communiqué en interne. Sinon, vous pouvez le demander aux porteurs du projet au sein de votre structure.

#### <span id="page-6-3"></span>**J'ai rentré une adresse email mais l'accès m'est refusé !**

Pas d'inquiétude ! Ce challenge est ouvert exclusivement aux agents de l'État et de ses opérateurs. Aussi, seules les adresses email professionnelles de l'État et de ses opérateurs sont autorisées pour l'inscription et comparées à une liste officielle. Si vous avez utilisé votre adresse personnelle, réessayez avec l'adresse que vous utilisez dans votre cadre professionnel, et le tour est joué ! Si cela ne fonctionne toujours pas, envoyez un email à [challengeetat@energic.io](mailto:challengeetat@energic.io) pour que nous puissions identifier le problème et essayer de vous aider ! À chaque situation sa solution  $\bigcirc$ 

#### <span id="page-6-4"></span>**Je ne vois pas mon équipe au moment de mon inscription**

Le Challenge des agents de l'Etat regroupe de nombreux participants et donc de nombreuses équipes ! Première chose à faire, demandez à un de vos collègues déjà inscrit sur le Challenge de vous donner le nom de son équipe et entrez le dans la barre de recherche ! Vous l'avez trouvé ? Il n'y a plus qu'à rejoindre votre équipe et de vous lancer dans le challenge !

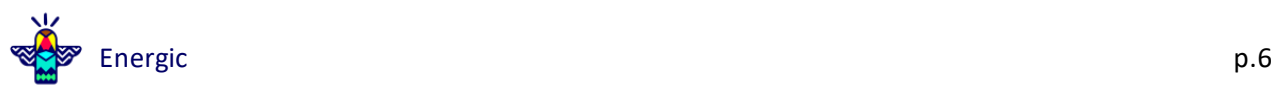

En de rares conditions, il se peut que votre équipe n'apparaisse pas encore dans le menu déroulant. Si c'est le cas, rapprochez-vous de la personne en interne qui gère le projet ou envoyez un message à Nakoum sur l'adresse [challengeetat@energic.io](mailto:nakoum@energic.io) en précisant votre département, votre ministère ou préfecture de région et votre entité de rattachement.

#### <span id="page-7-0"></span>**Je ne vois pas les autres membres de mon équipe**

Il existe plein d'endroits pour accéder à la liste des membres de votre équipe :

- Depuis la messagerie d'équipe, en cliquant sur le bouton "  $\mathbb{R}$ " en haut à droite de l'écran.
- Depuis le classement d'équipe, en cliquant sur le nom de votre équipe puis "Voir les membres de mon équipe"
- Depuis le classement joueurs, en cliquant sur "Ma position" et en sélectionnant "Mon équipe" à la place.

Vous pouvez rechercher un joueur avec son nom prénom ou pseudo. Si votre équipe vous semble peu remplie, n'hésitez pas à inviter vos collègues à rejoindre le Challenge ! Quel que soit son rôle ou son statut dans l'institution, il est potentiellement concerné par le Challenge des agents de l'État ! Alors n'hésitez pas à l'inviter à rejoindre votre équipe et à le parrainer pour gagner mutuellement des XP !

#### <span id="page-7-1"></span>**Qu'est ce qu'un code parrainage ?**

En plus du code communauté, indispensable pour rejoindre le Challenge, chaque joueur se voit attribuer un code parrainage à 8 chiffres (*disponible dans le menu en haut à gauche > Parrainer des joueurs*). L'utilisation de ce code est facultative et constitue plutôt un petit bonus dans le jeu !

Mais alors, comment l'utiliser ?

 $\rightarrow$  Si vous n'êtes pas encore inscrit : une personne ayant déjà rejoint le challenge et qui souhaite devenir votre parrain ou votre marraine peut vous transmettre le sien. Ce code, à rentrer au moment de l'inscription, permet aux deux joueurs (vous et votre parrain/marraine) de recevoir des XP. Attention, pour que votre inscription soit validée, vous devez vous connecter au minimum 3 jours ! Sinon ce serait trop facile !

Précision n°1 : Le code parrainage d'un coéquipier peut être utilisé uniquement au moment de l'inscription. Vous vous êtes inscrit sans renseigner de code parrainage ? Ne vous inquiétez pas, ce n'est pas un obstacle pour vous impliquer dans le challenge et grimper dans le classement !

Précision n°2 : vous pouvez parrainer ou être parrainé par des joueurs d'une autre équipe : ce n'est pas parce que votre parrain/marraine fait partie d'une équipe que vous ne pouvez pas en rejoindre une autre, ce sont deux choses indépendantes.

→ Si vous êtes déjà inscrit : vous pouvez aussi parrainer d'autres personnes qui n'ont pas encore rejoint le Challenge en leur partageant votre code parrainage. Lorsque leur inscription est validée

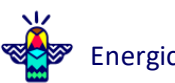

(après 3 jours de connexion), vous pourrez récupérer quelques XP en vous rendant dans la rubrique parrainage les jours où ces derniers remplissent leur mission Quiz quotidienne.

## <span id="page-8-0"></span>**La personne que j'ai parrainée n'est pas considérée comme "Valide"**

Pour qu'un parrainage soit considéré comme "valide" il faut que la personne parrainée se soit connectée au moins 3 jours sur l'application. vous pouvez vérifier le statut de vos parrainages depuis le volet latéral de l'application (à gauche), rubrique " $\binom{n}{k}$  Parrainer des joueurs".

N'hésitez pas à relancer les personnes que vous avez parrainées et dont le statut reste à valider.

Une fois les parrainages validés, vous recevrez une notification dans le Centre de notifications  $\bigcup$  pour vous informer des XP obtenus.

**Bon à savoir :** une fois le parrainage validé, n'oublie pas de continuer à motiver vos filleuls, car vous pouvez collecter 5 XP à chaque fois que l'un d'entre eux complète son quiz quotidien. Idem, si vous avez été parrainé, vous pouvez également relancer votre parrain ou votre marraine et récupérer des XP dès qu'il ou elle a fait son quiz quotidien !

#### <span id="page-8-1"></span>**J'ai oublié de renseigner le code parrainage de mon parrain**

Vous avez reçu un code de parrainage mais vous ne l'avez pas renseigné ? Cela arrive quelques fois et nous comprenons votre désarroi. Cependant, il ne nous est malheureusement pas possible d'entrer le code de parrainage *a posteriori* pour les personnes qui oublient de le renseigner…

En revanche, une fois que vous êtes inscrit, nous vous encourageons à partager à votre tour votre code pour parrainer d'autres futurs joueurs, et en prime gagner des XP !

#### <span id="page-8-2"></span>**Je me suis trompé d'équipe**

Si vous vous êtes trompé d'équipe, pas de panique, cela arrive ! Dans ce cas, vous pouvez contacter Nakoum à l'adresse [challengeetat@energic.io](mailto:challengeetat@energic.io) et nous vous déplacerons dans la bonne équipe. Pour cela, indiquez dans votre email l'équipe vers laquelle vous souhaitez migrer et le tour est joué !

#### <span id="page-8-3"></span>**J'ai fait une faute dans mon nom ou mon adresse email**

Energique, Energetic, oui nous aussi parfois nous tapons un peu trop vite sur le clavier ! C'est ce que vous venez de faire ? Ne vous en faites pas ! Vous pouvez vous-même modifier vos informations (prénom, nom, adresse mail) depuis le Menu en haut à gauche > Mon profil > Éditer.

Attention à bien utiliser votre adresse email professionnelle, sinon vous risquez de bloquer votre accès !

Si vous n'y parvenez pas, vous pouvez envoyer un SOS à [challengeetat@energic.io](mailto:nakoum@energic.io) en précisant votre demande pour que nous fassions les modifications nécessaires.

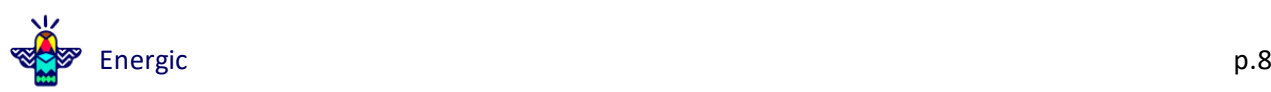

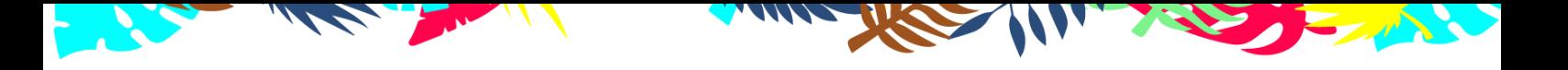

# <span id="page-9-0"></span>**ET ON Y FAIT QUOI ?**

#### <span id="page-9-1"></span>**Quels types de missions vais-je pouvoir relever ?**

Les missions sont de 3 types :

- Quiz : au travers de questions quotidiennes, d'énigmes ou de questionnaires, il s'agit avant tout d'apprendre ;
- Individuelles : le changement, cela commence d'abord par soi, avec des missions pour passer à l'action personnellement dans votre cadre professionnel et si vous le souhaitez chez vous ;
- Collectives : pour embarquer toute son équipe !

Les missions peuvent être rapides et régulières (quiz, proposition d'idées d'amélioration puis vote). Il vous sera proposé également des actions un peu plus engageantes dans l'objectif de faire contribuer toute l'équipe, comme par exemple l'organisation d'une journée "troc au bureau" ou d'un petit déjeuner ou goûter Zéro Déchet.

En parallèle de ces missions, vous êtes invité à progresser à votre rythme à l'aide de notre page "Coaching" : réalisez un bilan carbone, mettez en place des écogestes ou explorez un peu plus les sujets grâce au kiosque. Cela ne fait pas gagner de points, mais vous permet de suivre votre progression personnelle tout au long du Challenge ! À chacun son rythme !

#### <span id="page-9-2"></span>**Que gagne-t-on à participer ?**

En tant que membre de la communauté (joueur et joueuse), vous allez avoir l'occasion de découvrir et d'adopter des pratiques éco-responsables pour réduire votre bilan carbone (au sein de votre structure et chez vous). Si ce n'est pas ce qui vous motive, le Challenge vous donnera l'occasion de favoriser la cohésion de groupe et de défier les autres équipes. Il existe plusieurs niveaux de récompenses :

- Gagner de l'expérience (XP) et des badges : selon votre profil, vous allez chercher à gagner le plus de badges ou bien les badges les plus compliqués à obtenir. C'est vous qui décidez ! Les badges ne font pas gagner de points, mais vous permettent de débloquer de nouveaux avatars ou bien des alias, sortes de « titres » à débloquer au fur et à mesure de votre progression ;
- Être sur les premières marches du podium avec votre équipe et valoriser votre service / votre site / votre établissement etc ;
- Remporter des missions collectives « totems » : attention, ils sont remis en jeu régulièrement !

 Le bilan carbone est amélioré et la sensibilisation permet aux agents de l'État ou d'un de ses opérateurs d'avancer dans la démarche Services Publics Ecoresponsables, à réduire les factures d'énergie, à avoir une meilleure gestion des déchets etc. C'est aussi l'occasion de répondre aux attentes des agents en termes d'engagement environnemental.

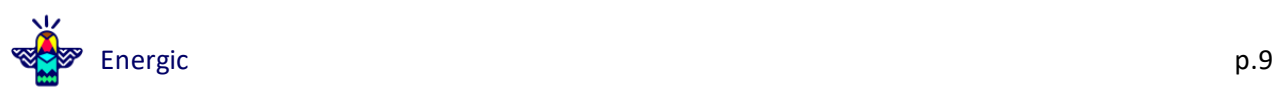

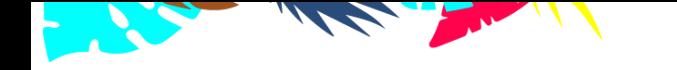

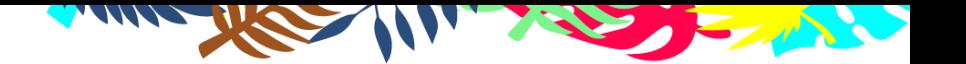

La boîte à idées permet à toutes et tous de faire des propositions pour améliorer l'impact carbone de la structure, donc d'impliquer le plus grand nombre dans la conduite du changement et de connaître leurs préoccupations.

#### <span id="page-10-0"></span>**Les récompenses du Challenge**

À l'issue du Challenge, 4 podiums viennent valoriser les joueurs (2) et équipes (2) qui se sont distingués dans différentes catégories :

- Grand Vainqueur : récompense le joueur ou la joueuse ayant gagné le plus d'XP au cours du Challenge ;
- Génie de l'environnement : récompense le joueur ou la joueuse ayant donné le plus de bonnes réponses au quiz quotidien ;
- Implication : récompense l'équipe ayant obtenu le plus de nakoumis (points collectifs) ;
- Impact : récompense l'équipe ayant le bilan carbone moyen le plus bas (donc le meilleur !).

Energic prévoit de petites récompenses pour les joueurs / équipes en haut de chaque podium…

Dans certains cas, votre organisation peut aussi prévoir des cadeaux à gagner… écologiques évidemment ! Le cas échéant, vous serez informé des nouveautés sur le fil d'actualité !

#### <span id="page-10-1"></span>**Que deviennent toutes les idées proposées par la communauté ?**

Elles sont catégorisées et classées par ordre de pertinence. Les idées retenues et plébiscitées par les joueurs deviendront une véritable source d'inspiration pour les prochaines actions concrètes à envisager ! Cette étape est aussi le moyen d'identifier les potentiels ambassadeurs Sobriété de la structure parmi les joueurs.

# <span id="page-10-2"></span>**ESPRIT COMPÉTITIF ? Parlons points !**

#### <span id="page-10-3"></span>**Comment est constitué le classement ?**

Il existe deux classements : un classement individuel, qui suit la progression personnelle et un classement collectif, qui récompense l'activité de l'équipe.

Dans le classement individuel, vous pouvez retrouver l'ensemble des personnes appartenant à votre équipe (pour cela, ouvrez le classement individuel depuis l'écran d'accueil, puis utilisez le filtre et sélectionnez la vue « Mon équipe ») ! Ces dernières sont classées par XP acquis pendant le Challenge.

● **Les nakoumis :** Dans le classement de la communauté, les équipes sont classées en fonction du nombre de points gagnés grâce aux missions d'équipe : les nakoumis ! Tout simplement :)

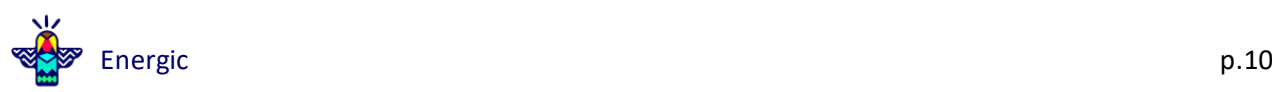

● **Les « points » individuels (XP) :** Dans ce Challenge, vous ne gagnerez pas de points, mais des XP et des badges !

"XP" veut dire eXPérience. Nous pensons qu'il est plus important de gagner en expérience et d'améliorer son "niveau" que de gagner des points pour gagner des points. Les badges sont une autre manière de valoriser ses progrès dans l'application, selon les domaines (connaissances, participation aux discussions, pertinence des idées etc.), dans le but d'être le reflet de l'expérience acquise depuis votre premier jour de jeu.

#### <span id="page-11-0"></span>**Comment gagne-t-on de l'expérience ?**

À chaque fois qu'une mission individuelle vous est proposée, la remplir vous permet de gagner les XP affichés sur la carte en question. Lorsque vous répondez correctement au quiz ou à une énigme, vous en gagnez encore davantage. Enfin, parrainer d'autres joueurs est aussi une manière de gagner des XP.

#### <span id="page-11-1"></span>**Comment gagne-t-on des badges ?**

Vous pouvez débloquer un badge en remplissant l'objectif associé, consultable sur la page profil ou la page d'accueil. Les badges ne font pas gagner d'XP, mais permettent de débloquer de nouveaux avatars ou alias dans le jeu. Ces derniers vous permettent de vous démarquer des autres joueurs.

#### <span id="page-11-2"></span>**Comment obtient-t-on des alias ?**

Les alias sont des petits titres que vous débloquez au fur et à mesure de votre évolution dans l'application et que vous pouvez afficher en dessous de votre nom, un peu comme les avatars. Cela ne rapporte pas d'XP mais permet d'afficher fièrement vos points forts sur votre profil.

#### <span id="page-11-3"></span>**Comment l'équipe gagne-t-elle des nakoumis ?**

En accomplissant les missions collectives (par exemple les "concours photo") à réaliser en équipe (au moins 1 par mois) et en gagnant des « totems ».

### <span id="page-11-4"></span>**Comment l'équipe gagne-t-elle les missions « totems / classement » ?**

Les totems sont le reflet de l'activité de l'équipe. Ils sont remis en jeu régulièrement :

- $\bigcirc$  Le totem quiz, qui récompense les équipes dont les membres ont le meilleur taux de bonnes réponses au quiz sur la période. En cas d'égalité, l'équipe ayant répondu au plus de questions l'emporte ;
- $\bullet$   $\Omega$  Le totem idées, qui récompense les équipes dont les idées sont les plus plébiscitées lors des votes sur la période. En cas d'égalité, l'équipe ayant proposé le plus d'idées l'emporte ;
- $\bullet$  Le totem mission, qui récompense les équipes qui ont le meilleur taux de complétion aux missions sur la période. En cas d'égalité, l'équipe ayant réalisé le plus de missions l'emporte ;

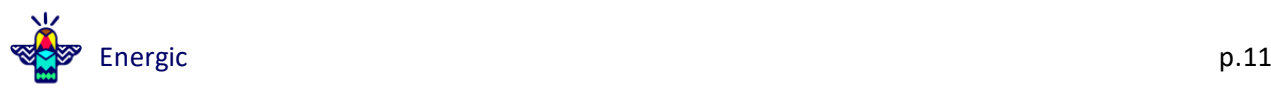

- Le classement 'Bilan Carbone', qui récompense les équipes qui ont le plus de joueurs ayant réalisé leur bilan carbone sur la période ;
- Le classement 'Parrainage' qui récompense les équipes dont les membres ont parrainé le plus de joueurs sur la période.

NB : en dessous d'un certain seuil d'inscrits (premier palier atteint entre 10 inscrits ou 20% de joueurs potentiels), les équipes ne sont pas qualifiées pour les totems. Si c'est le cas pour votre équipe, n'hésitez pas à parrainer des joueurs potentiels de votre équipe qui n'ont pas encore rejoint le challenge !

#### <span id="page-12-0"></span>**La validation des missions « Bonne action », kezako ?**

Ces missions sont parmi les plus fréquentes dans l'application. Ce sont celles où l'on vous demande une validation, sous forme de texte et/ou publication d'une photo. Ces missions se déroulent en 3 temps :

- **Phase 1** : la contribution, où vous postez la preuve de la réalisation de la mission pour vous ou votre équipe ;
- **Phase 2** : le vote. En tant que joueurs de la communauté vous êtes les modérateurs ! À l'issue d'une mission Bonne Action, vous êtes invités à valider  $\bigcap$  ou invalider  $\bigcap$  les contributions des autres joueurs / équipes, si vous estimez que la mission a bien été remplie ou non ! Bien entendu, on compte sur vous pour être fair-play ! Nakoum veille et apprendra tôt ou tard si certains joueurs sont un peu trop sévères, voire injustes avec les autres participants !
- **Phase 3** : la phase de distribution des points. Les points sont attribués s'il y a plus (ou autant) de votes positifs que négatifs. Dans le cas contraire, la mission est considérée comme invalidée et les points ne sont pas attribués (mais on vous rassure, cela arrive rarement !).

Pour ce type de mission, il est donc normal que vous ne receviez pas vos XP / nakoumis immédiatement, mais seulement après la phase de vote !

### <span id="page-12-1"></span>**Je n'ai pas reçu mes points / Ma contribution n'a pas toujours pas été validée**

La première chose à faire est de vérifier dans votre centre de notifications, matérialisé par une petite cloche en haut à droite de l'écran d'accueil. Celui-ci répertorie tous les points que vous avez gagnés (XP ou nakoumis), l'action associée et la date et l'heure à laquelle vous les avez reçus.

● Missions Bonne Action

Toutes les missions où l'on vous demande une preuve photo sont suivies d'une phase de vote par la communauté d'une durée de 24h afin de valider la bonne réalisation de la mission, et d'identifier les éventuelles contributions qui ne respectent pas les consignes. Les points sont attribués à l'issue de cette phase. La logique est la suivante :

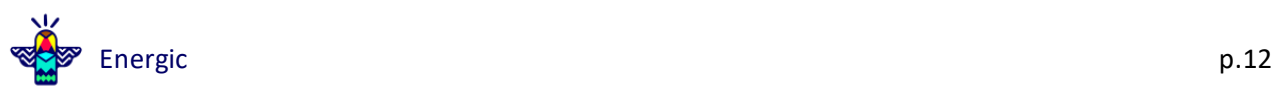

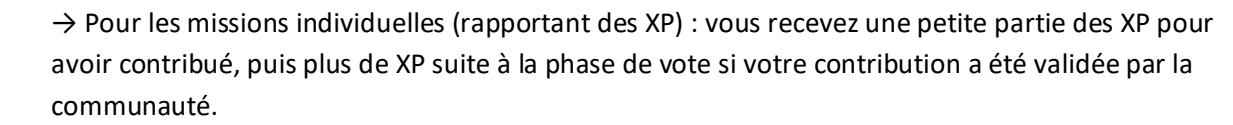

→ Pour les missions collectives (rapportant des nakoumis) : l'équipe reçoit les nakoumis suite à la phase de validation, si au moins une des contributions postée par les membres de l'équipe est validée par la communauté. Il n'est donc pas nécessaire que chaque joueur poste la contribution pour que la mission soit validée.

● Totems

Les missions Totems ne rapportent de points qu'à intervalles de 2 semaines en moyenne. Les nakoumis sont attribués aux équipes gagnantes à l'issue des périodes de totems, dont les dates sont affichées dans la description des missions Totem.

Si des points n'ont pas été attribués malgré le bonne complétion d'une mission ou suite à un bug (ça arrive !), vous pouvez nous écrire [à challengeetat@energic.io](mailto:challengeetat@energic.io) en nous détaillant le problème.

### <span id="page-13-0"></span>**Tous les joueurs doivent-ils envoyer une contribution pour les missions collectives ?**

Non, il suffit qu'au moins une personne de l'équipe poste pour l'ensemble des joueurs une contribution qui atteste de la bonne réalisation de la mission et de l'aspect collectif de celle-ci.

En revanche, si plusieurs sessions d'une mission collective sont organisées dans une même équipe (si plusieurs sous-groupes, ou plusieurs options de dates par exemple), il est possible de poster plusieurs contributions : celles-ci ne sont pas bloquées pour le reste de l'équipe une fois qu'un joueur a posté une première contribution.

#### <span id="page-13-1"></span>**Est-il possible de rattraper les premiers du classement ?**

Les XP sont le reflet de l'expérience dans le jeu. Il est donc normal que les personnes qui sont investies depuis le début et qui sont toujours assidues aient beaucoup d'expérience.

La solution : être soi-même très investi ou se focaliser sur l'évolution de son niveau d'engagement. Petite astuce : pendant les deux dernières semaines, des missions spéciales (type Quiz compte double) pourront vous aider à remonter dans le classement si vous êtes assidu. De temps en temps, des missions bonus (Quiz survie) permettent de gagner un maximum d'XP. Soyez à l'affût !

Vous avez pris le challenge en route ? Bonne nouvelle ! Le classement est remis à 0 à la fin de chaque période de jeu de 3 mois. Alors prenez le train en route et poursuivez par une nouvelle période de jeu qui vous permettra de découvrir de nouvelles thématiques !

Côté collectif, c'est autre chose. À chaque remise des totems, le classement peut être complètement chamboulé. Astuce de Nakoum : en participant régulièrement aux différentes missions, vous augmentez les chances pour votre équipe d'obtenir un totem.

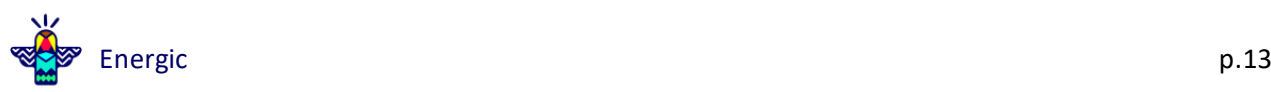

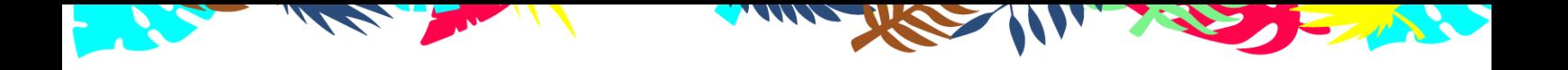

#### <span id="page-14-0"></span>**Que se passe-t-il, en cas de triche ?**

Tout d'abord, chaque mission (individuelle ou collective) demandant une preuve photo est suivie d'une phase de vote par la communauté, au cours de laquelle les joueurs évaluent les contributions des autres membres et peuvent s'exprimer s'ils estiment que la mission n'est pas remplie (contribution hors sujet, photo prise d'internet, etc.) ou manque de preuve par exemple. Bien entendu, nous comptons sur l'impartialité et l'honnêteté de chacun et chacune !

Pour ce qui est des idées, vous avez la possibilité de les signaler si vous estimez qu'elles sont complètement hors-sujet par exemple.

Pour ce qu'il n'est pas possible de signaler via l'application, ou qui aurait échappé à Nakoum, vous pouvez toujours nous contacter su[r challengeetat@energic.io.](mailto:nakoum@energic.io) Nous nous chargerons de vérifier la triche signalée.

En cas de triche ou anti-jeu avéré, Nakoum pourra avertir le joueur et / ou l'équipe concerné, voire sanctionner ou disqualifier.

# <span id="page-14-1"></span>**TOUT CONNAÎTRE SUR L'APP (vraiment)**

#### <span id="page-14-2"></span>**Pourquoi certaines personnes ont-elles des avatars différents ?**

Il est possible de personnaliser son avatar dans la page "profil" : au démarrage, 6 avatars différents sont disponibles. Ces derniers peuvent être changés à souhait en fonction de votre humeur du jour :)

De plus, certains avatars peuvent être débloqués en réalisant des actions spécifiques. Pour savoir comment débloquer un avatar, rendez-vous dans la liste des badges.

#### <span id="page-14-3"></span>**Je ne reçois ni mail, ni notification, est-ce normal ?**

Pour les messages et notifications vous avez toujours le choix : directions les paramètres où vous pourrez choisir de recevoir :

- Votre bilan statistique mensuel ;
- L'éco-news : c'est l'infolettre Energic qui est envoyée tous les mois ;

- Des informations diverses sur le challenge (comment devenir ambassadeur, organisation de la cérémonie de clôture (le cas échéant) etc.).

Les autres mails que vous pourriez recevoir sont ceux envoyés par les développeurs en cas de soucis. Ils sont exceptionnels.

Vous vous êtes abonné mais vous ne recevez pas les courriels ? Pensez à vérifier votre boîte pourriel ou contactez-nous : il peut s'agir d'une faute de frappe dans votre adresse mail lors de votre inscription.

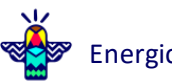

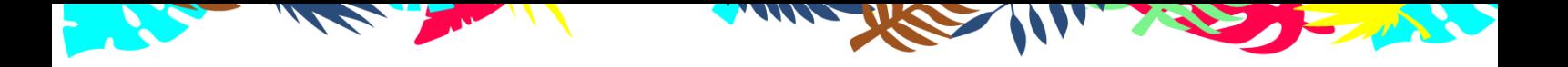

Toujours dans les paramètres, vous pouvez aussi décider de recevoir les notifications. Celles-ci sont de plusieurs types :

- Les notifications au sujet de l'activité dans le fil d'actualité / la messagerie (de Nakoum ou en réponse à l'un de vos messages) ;
- Les notifications de jeu pour vous indiquer la présence de nouvelles missions ;
- Les notifications relatives aux écogestes que vous vous êtes programmés ;
- Les autres informations du moment.

Si vous ne recevez pas de notification alors que la case est cochée, il faut peut-être regarder dans les paramètres du téléphone, directement dans la gestion des notifications.

#### <span id="page-15-0"></span>**Pourquoi est-ce que je suis limité à 1 quiz/jour et 3 écogestes ?**

Le Challenge ressemble davantage à un Marathon qu'à un sprint. Si vous voulez tenir dans la durée, il vaut mieux apprendre et agir petit à petit.

Il y a cependant de temps en temps des missions bonus « Quiz Survie » où vous pouvez tenter de répondre à un maximum de questions.

#### <span id="page-15-1"></span>**Pourquoi ne puis-je voter que pour 5 idées par jour ?**

On a fait le test chez Energic. Dès lors que l'on votait pour un nombre illimité d'idées, on terminait comme de vrais robots. Cinq votes, cela représente déjà 10 idées à lire et c'est déjà bien assez ! Encore une fois, l'objectif est de valoriser au mieux les idées et non pas de rester sur l'application toute la journée !

#### <span id="page-15-2"></span>**Pourquoi doit-on forcément choisir entre 2 idées pour "voter" ?**

Ce système de vote permet de faire remonter les idées les plus pertinentes et de mettre en concurrence les nouvelles idées qui sont proposées avec les anciennes les mieux notées. Si vous n'arrivez pas à départager deux idées, vous pouvez passer la question pour avoir un autre « match ».

À tout moment, vous avez accès à toutes les idées depuis le menu en haut à gauche, rubrique «  $\mathcal{G}$ Boîte à idées ».

Pour les plus curieux, cette manière de voter est inspirée des classements dans les compétitions d'échecs, avec un système portant le doux nom de ELO.

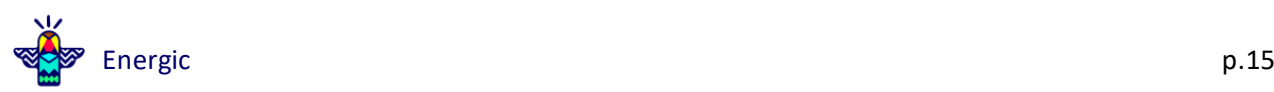

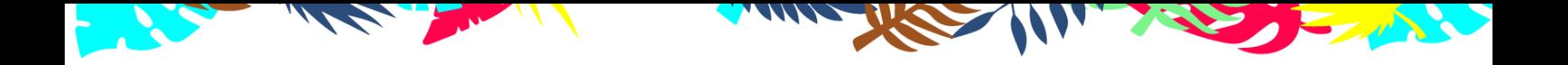

#### <span id="page-16-0"></span>**J'ai toujours les mêmes idées qui reviennent !**

L'application enregistre les duels d'idées qui vous sont proposés. Du coup, il est impossible d'avoir deux fois le même duel. En revanche, il est possible que des idées similaires reviennent, ou que vous deviez évaluer une idée que avez déjà vue avec une nouvelle idée.

Nous faisons le maximum pour supprimer les doublons mais ce n'est pas toujours évident. Si deux idées vous semblent identiques lors du duel, n'hésitez pas à les signaler comme doublon et nous le traiterons.

#### <span id="page-16-1"></span>**Quelles sont vos sources ?**

Nous essayons de publier nos sources autant que possible. Vous trouverez au fur et à mesure des questions du Bilan Carbone, un petit "?" qui te permet d'en savoir plus. La méthodologie utilisée pour notre bilan est essentiellement basée sur les chiffres publiées par l'ADEME.

Dans les articles du Fil d'actualité ou du Kiosque, nous publions nos sources qui vous permettent d'être assurés que nous ne sortons pas des chiffres de notre chapeau ! Et nous mettons un point d'honneur à utiliser des sources certifiées et les plus récentes ! la lutte contre le climatoscepticisme commence par là !

#### <span id="page-16-2"></span>**Mes droits RGPD ?**

Le détail des traitements effectués sur vos données personnelles est indiqué dans notre politique de confidentialité. Vous y retrouverez également l'ensemble de vos droits : <https://energic.io/rgpd/>

Si vous avez une recommandation ou une question plus précise, n'hésitez pas à écrire à [rgpd@energic.io](mailto:rgpd@energic.io)

#### <span id="page-16-3"></span>**Comment modifier mon compte ?**

Vous avez la main ! Vous pouvez vous-même modifier vos informations (prénom, pseudo, nom, adresse mail) depuis le Menu en haut à gauche > Mon profil > Éditer.

Attention à bien utiliser votre adresse email professionnelle, sinon vous risquez de bloquer votre accès !

Si vous n'y parvenez pas, vous pouvez envoyer un SOS à [challengeetat@energic.io](mailto:nakoum@energic.io) en précisant votre demande pour que nous fassions les modifications nécessaires.

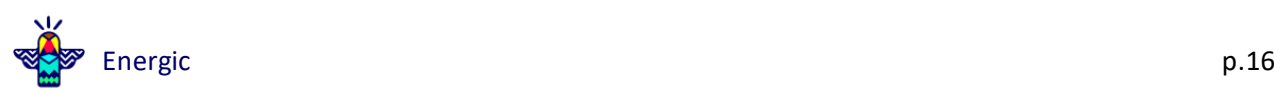

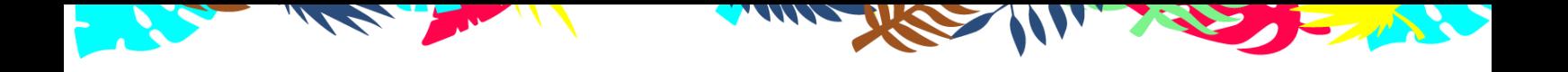

# <span id="page-17-0"></span>**Vous avez décidé de nous quitter ?**

Vous pouvez demander à ce que votre compte soit supprimé directement depuis l'application. Vos données sont alors effacées dans un délai de 7 jours. Sinon, elles sont conservées pendant 1 an comme le précise notre politique de confidentialité. Vous y avez toujours accès, naturellement.

Toute demande est à faire à [rgpd@energic.io](mailto:rgpd@energic.io)

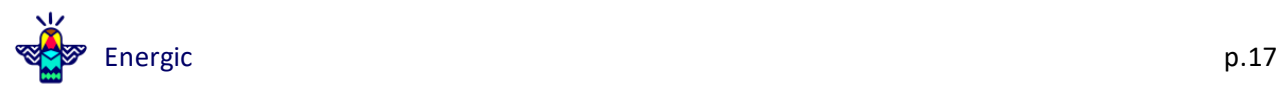